Памятка о том, как на сайте bus.gov.ru оставить отзыв о нашей школе и о независимой оценке качества

1. Перейдите на сайт **[bus.gov.ru](https://bus.gov.ru/)** (можно по этой ссылке, сайт откроется в новой вкладке браузера)

2. Авторизуйтесь на сайте через Госуслуги, войдя при помощи своей учётной записи Госуслуг

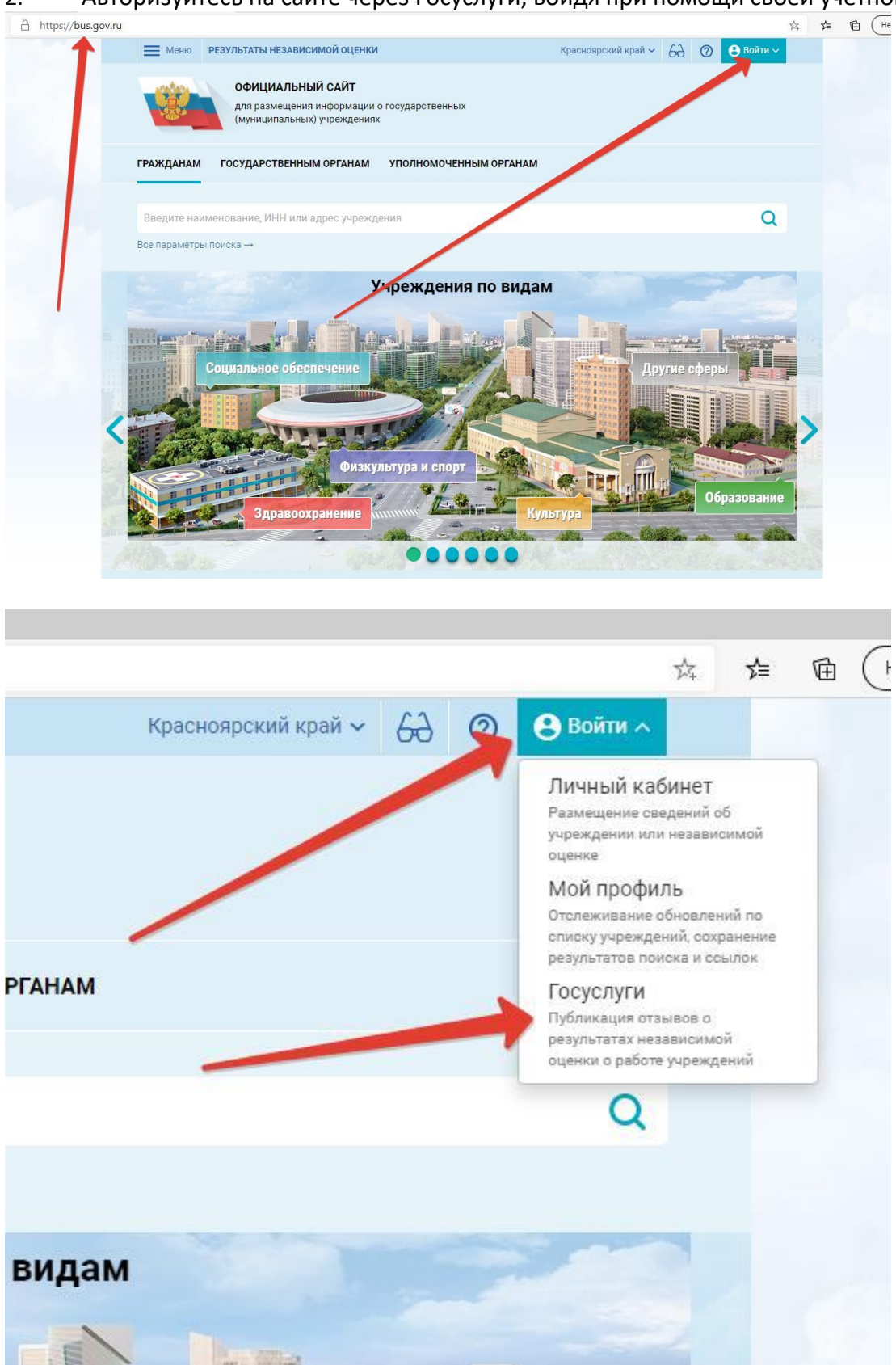

3. На этой же странице (главной) в разделе ГРАЖДАНАМ нажмите под поисковой строкой строчку. Все параметры поиска, чтобы развернуть дополнительные параметры и заполните их так, как показана на скриншотах ниже и нажмите кнопку НАЙТИ.

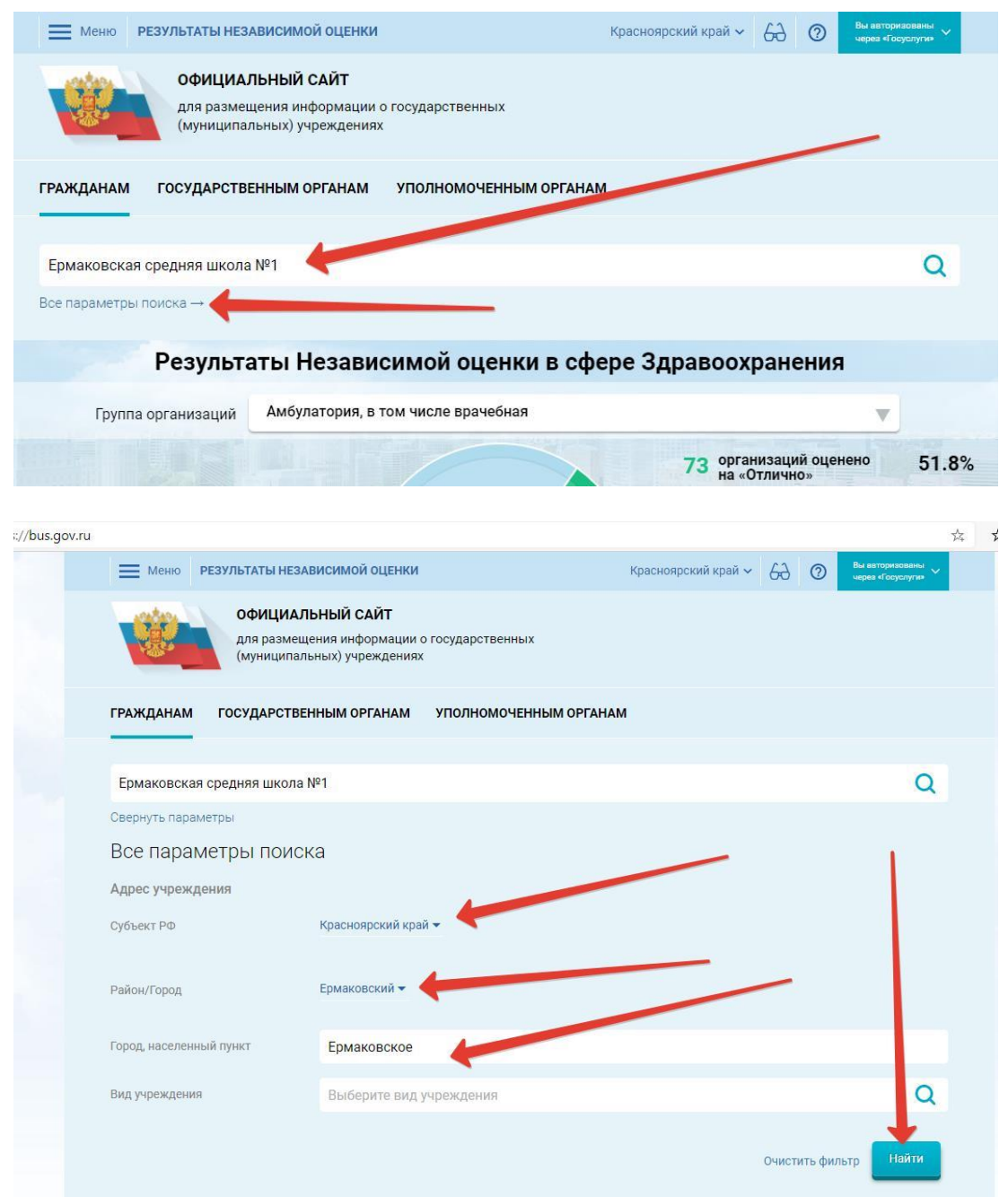

## 4. Среди списка организаций найдите нашу школу и щёлкните мышкой по её названию.

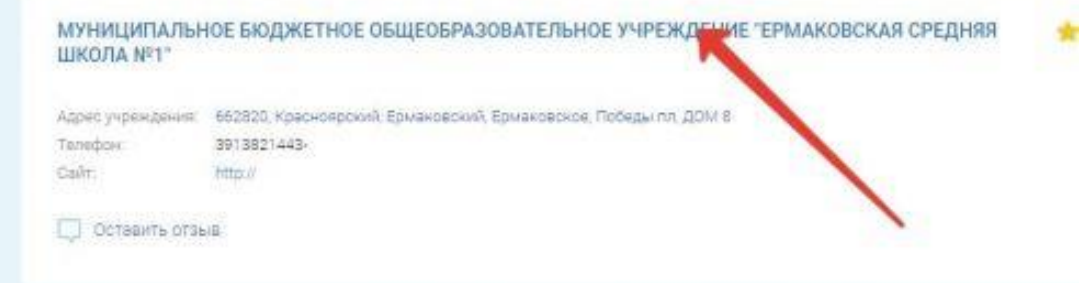

## 5. На открывшейся странице вы можете оставить отзыв о нашей школе, а так же согласиться или не согласиться с результатами независимой оценки.

РЕЗУЛЬТАТЫ НЕЗАВИСИМОЙ ОЦЕНКИ И ОТЗЫВЫ ПРОЧАЯ ИНФОРМАЦИЯ

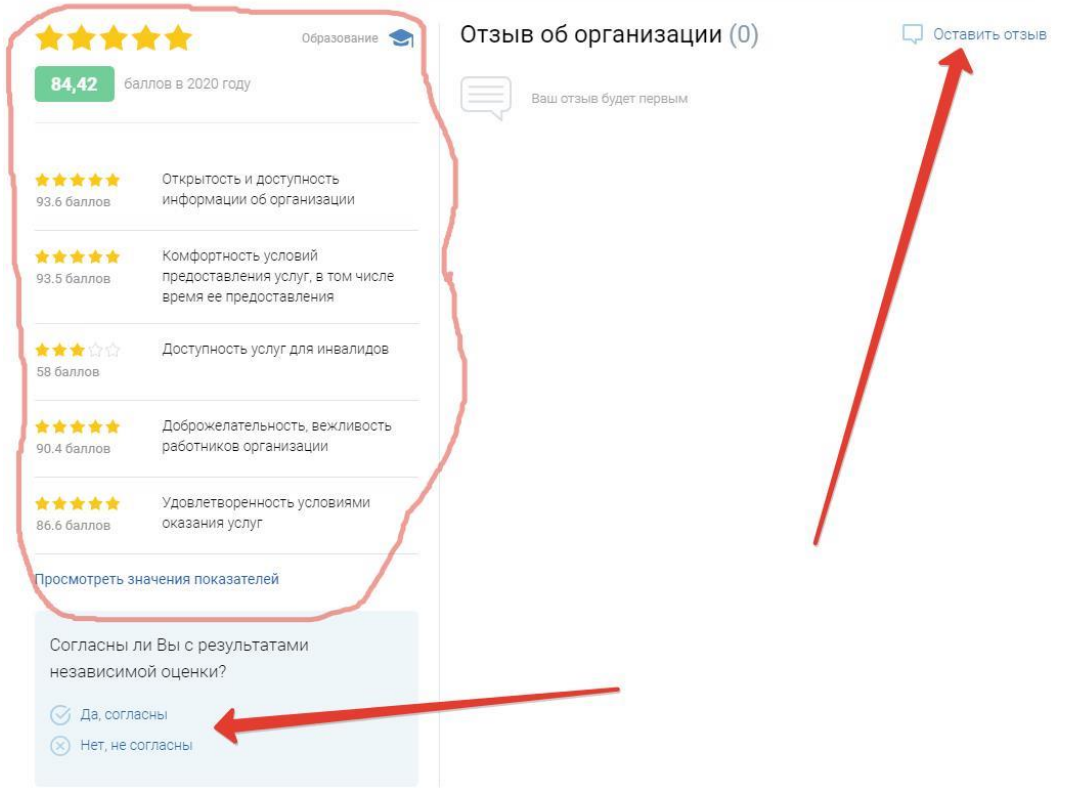